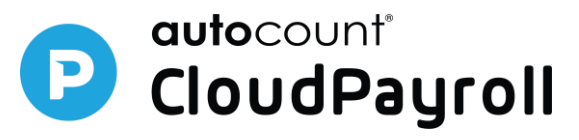

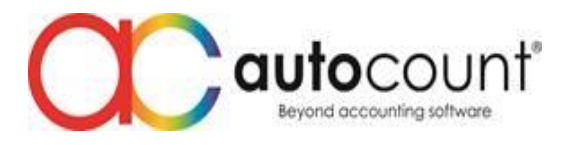

## **Release Note CP 1.0.48**

## **New Feature**

1. Time Attendance > Clocking Methods for Geolocation is required to match with defined address now **Allow off-site clocking in/out.**

Allow off-site clocking in/out, this function is mainly to trace the staff who required to travel a lot. System will indicate the location specifically for that rule that clock off-site. User must tick (match with defined address) first only can tick (allow offsite) and provided geolocation is ticked. Whenever the "allow off-site" is checked, system allowed user to clock in and out as usual. It will not prompt any error for location is out of range. System will indicate as special clock in/out.

Go to Attendance Management > Rule Maintenance >Configure Clocking Methods > Geolocation > Tick Allow off-site clocking in/out & Match with defined address.

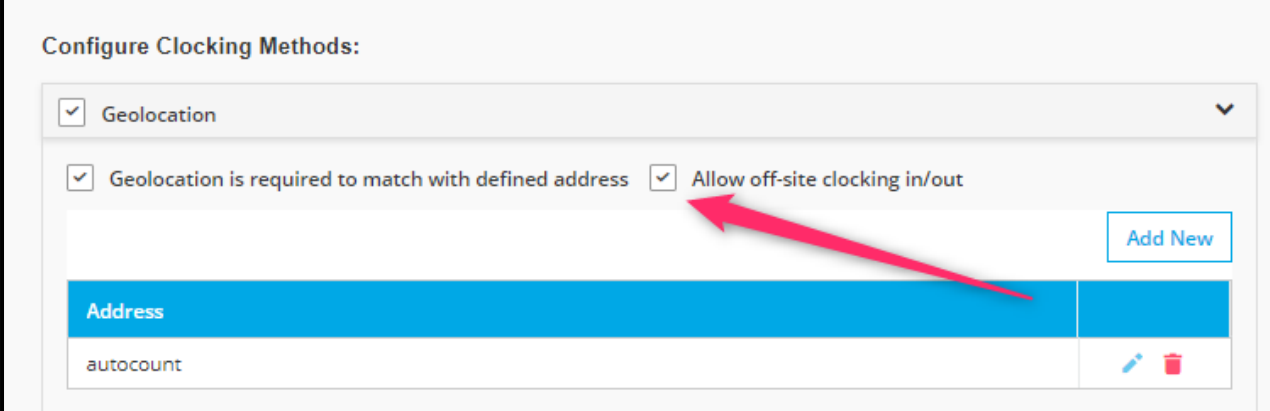

When employee successfully clock in/out, HR can go to My Team Attendance to check whether the clock is belonged to off-site clock.

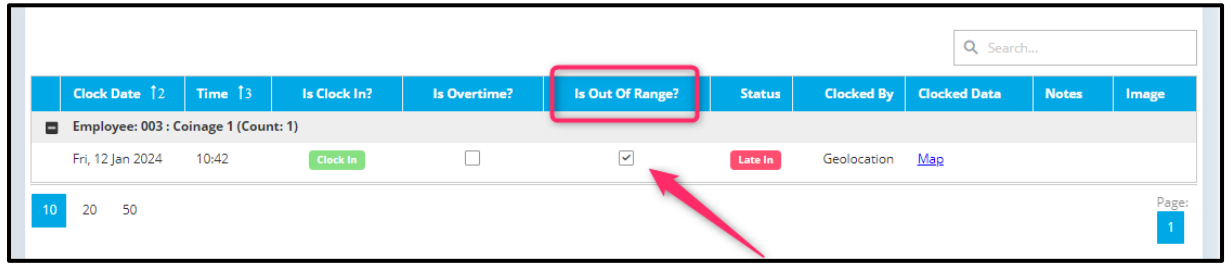

Note: Kindly update to latest mobile apps version to try this function.

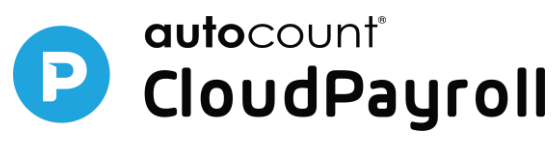

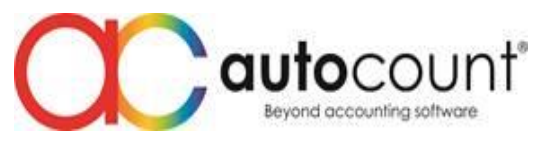

2. Allow to set compulsory attachment file when submit claim.

Go to Claim Type > Tick Attachment is required for claim submission.

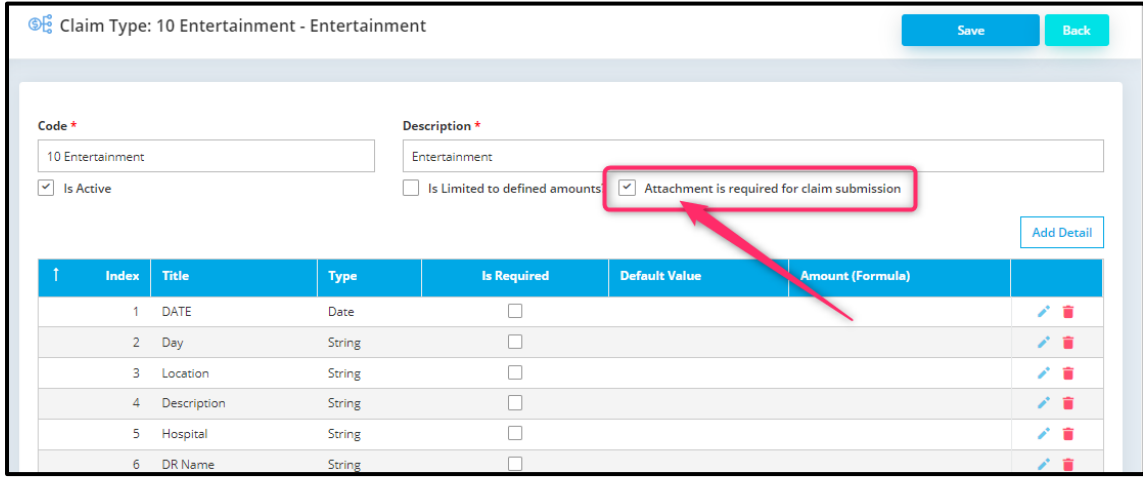

## **Enhancement**

1. Time Attendance > Clocking Methods for Geolocation is required to match with defined address now support up to **maximum 5** defined addresses.

Go to Attendance Management > Rule Maintenance >Configure Clocking Methods > Geolocation > Geolocation is required to match with defined address to add new

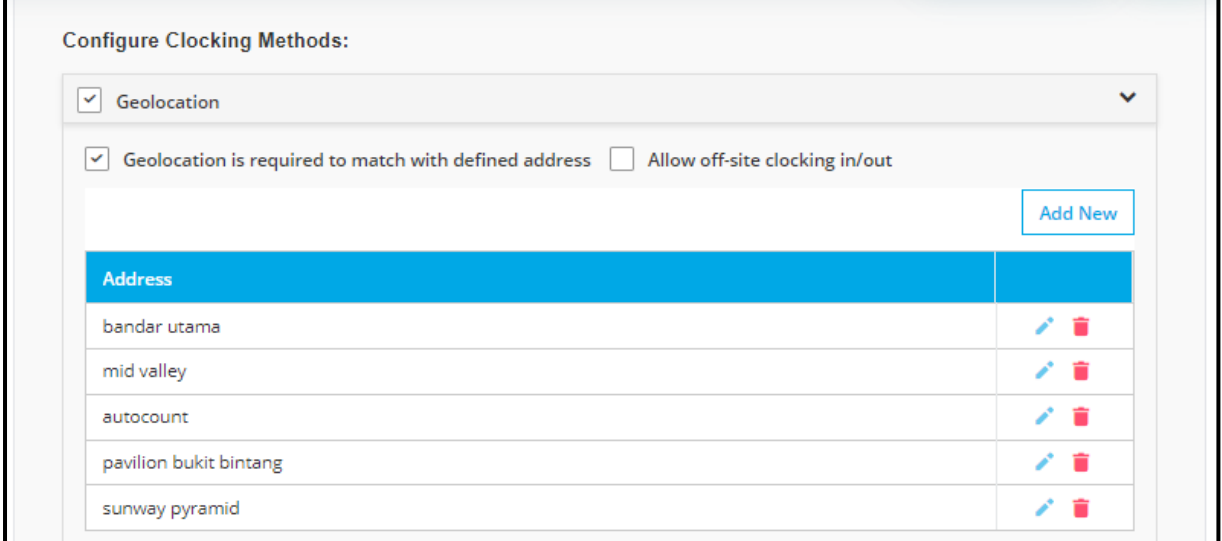

2. Enhanced Payroll Monthly Summary Report > Added sum by group (total of addition, deduction, and nett total).

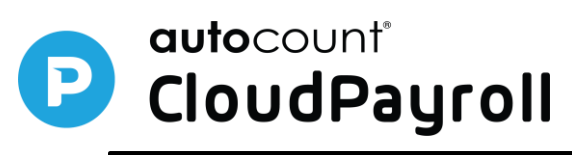

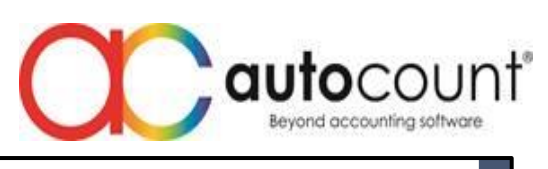

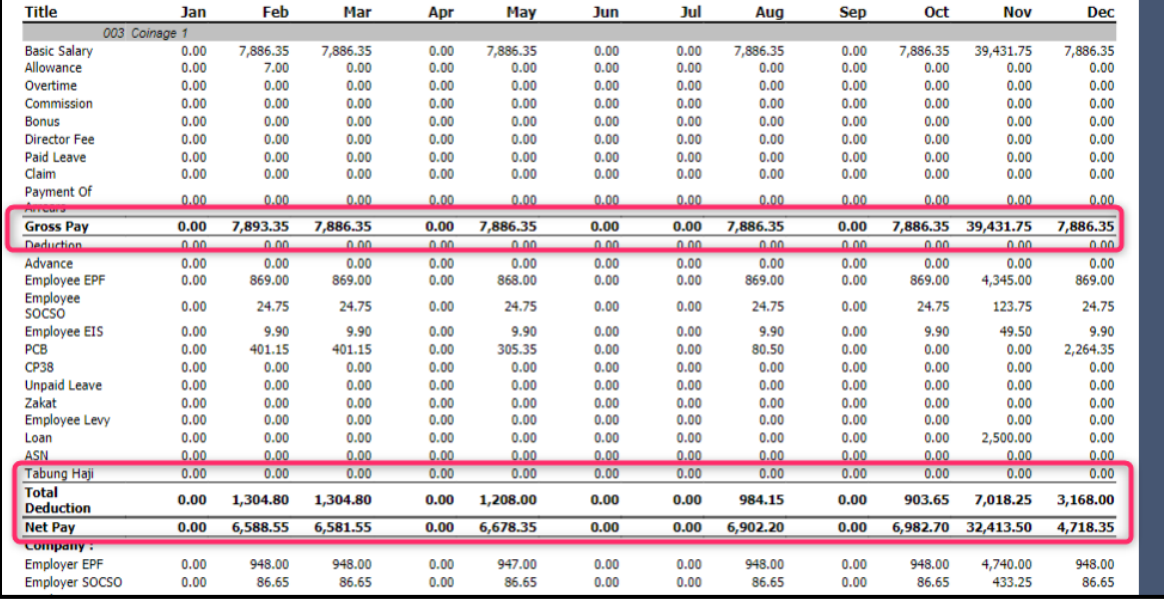

3. Enhanced loan setting for error checking on interest discount & paid if without select any month.

## **Bug**

- 1. Fixed missing main claim attachment file when preview by email for approver.
- 2. Fixed attendance rule & shift setting in TA wizard, the status shows wrongly, after edit & update existing Rule.
- 3. Fixed loan cash settlement issued on last interest show wrong amounts after cancel previous payment.
- 4. Fixed employee excel import in first time setup wizard, the entitlement group showing employee group.
- 5. Fixed filter and search by alphabet "R" will highlight recalculate in payroll process.
- 6. Fixed claim transaction, the approved amount will show 0 and status will show blank when preview by payroll user.
- 7. Fixed leave closing not showing employee name and cancel leave caused infinite loading.
- 8. Fixed no data is shown in data grid when doing excel import for department.
- 9. Fixed improper error message when export access group with empty title.
- 10.Fixed unable submit cancel leave request that leave date is future date by web.
- 11.Fixed when "Option to Set Include Public Holiday & Rest Day" is ticked, employee unable apply leave on holiday and rest day in web.
- 12.Fixed unable apply overtime when approved shift adjustment is overlapped with shift.
- 13.Fixed attendance transaction, the clear all button is not working in actual clocks work hours.

*Prepared by Chen Ong*

*Last Modified 12 thJanuary 2024*

Page ო

**Auto Count Sdn Bhd** (751600-A) www.autocountsoft.com

B2-3A-01, Level 3A, Block B2, Meritus @ Oasis Corporate Park, No.2, Jalan PJU 1A/2, Ara Damansara, 47301 Petaling Jaya, Selangor Darul Ehsan. Tel: 603-3000 3000 Fax: 603-7621 0911